# **Iridium 9555 Quick Connect Cheat Sheet**

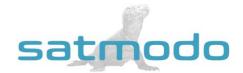

**NOTE:** You **MUST** make a test call from your sat phone before leaving on your trip!

#### **Making Your Test Call**

- 1. Make sure you are outside with an open view of the sky, away from any obstructions.
- 2. Fully extend the antenna and power on the phone. Make sure the antenna is straight up-and-down at all times.
- 3. After the phone registers, dial the country code (for the US it's "1"), area code, and then the rest of the number.
- 4. Press the green button to place the call and then the red button to end the call.

#### Calling to a US landline or cell phone

- 1. Dial 1, the Area Code, & the rest of the number, for example to call a USA number dial 1-XXX-XXXX-XXXX
- 2. Press OK

# Calling another Iridium satellite phone

1. Dial 8816-XXXX-XXXX

### Receiving calls on your Iridium phone

By using the preferred 2-stage dialing system, the person calling you dials a US number, and you only use your minutes at your standard rate. To use the 2-stage dialing methods follow these Instructions:

- 1. Call 1-480-768-2500
- 2. When prompted, enter the Iridium phone number (this number is printed on the side of your phone)
- 3. Wait to be connected

**NOTE:** Your Iridium telephone number is on the side of your phone.

#### FLIP CARD FOR ADDITIONAL INFORMATION

# **Checking Your Voicemail**

- 1. Press the "Menu" key
- 2. Scroll down to "Voicemail" and hit "Select"
- 3. Hit "Select" to call Voicemail
- 4. Enter your satellite telephone number when prompted
- 5. When you hear the greeting, *immediately* press the \* Key.
- 6. When you are prompted for a password, Enter 9999 or last 7 of your satellite phone number

\*\*\*DO NOT CHANGE THE PASSWORD\*\*\*

# Sending A Text Message From Iridium Satellite Phone

- 1. You must first be registered on the network before sending a text message.
- 2. Press "Menu"
- 3. Using the arrow keys, scroll to "Messages," then press "Select"
- 4. "Create Message" should be highlighted. Press "Select"
- 5. Enter your message text and then press "Options"
- 6. Follow the on screen options thereafter to send a text message.

REFER A FRIEND GET 25 FREE MIN'S

# Sending A Text Message To The Iridium Satellite Phone

- 1. Have the person go to our website, messaging.iridium.com
- 2. On the top of the page there is a link that says, "Message a Sat Phone." Click it.
- 3. Enter the 12 digit sat phone number WITHOUT any dashes. Enter a reply to email if needed. Type Message.
- 4. Click send message (This option is FREE for the person sending and FREE for the person receiving the text).

NOTE: Using a cell phone directly to message the sat phone may incur high charges per minute or not work

This should do the trick, but if you are still finding it difficult to connect, then please call us at +1(619)238-0205 and a Satmodo technician will gladly assist you.